**Owen N Cox** Planar International Ltd. Unit 11 A and B Home Farm Estate Wrexham Road Overton on Dee Wrexham Wales LL13 0HG

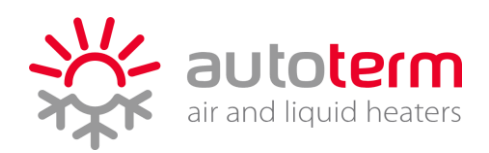

## **MODEM SETUP guide AT 0060**

We recommend using GiffGaff simcards. These are the only ones we support or recommend, all others are at owners risk and may or may not work.

Install modem with sim card installed and wait for green light to do a double or single flash every 3-4 seconds then plug in controller cable ANDROID Register sim card Save number into phone Send text message 2g A response will come back with provider, signal and mode

Download autoterm control sms app App will launch in Russian 3 dots top right of screen Bottom box to change to English On the same screen at the top click THE PRODUCT (room) add modem simcard number as +447\*\*\*\*\*\*\*\*\* (name) can be anything you want to use as a name for the heater Option of heater type below Binar 5s Binar 5 Planar 14tc Select correct option for heater installed SAVE Navigate back to main screen SETTINGS- can be changed to the parameters that you want the heater to work on and this is also where the temperature/power level can be changed remotely. SAVE (a text will be written and is to be sent) press start and send text to start the heater.

Now this is complete and responding correctly and admin number can be set up Send text message to heater number stored in phone admin+447\*\*\*\*\*\*\*\*\*\*\*\* this needs to be the number of the phone wanting to be used to operate the heater remotely if you would like to add more that one phone to the modem you can send add+44\*\*\*\*\*\*\*\*\*\* from the admin phone number.

**Owen N Cox** Planar International Ltd. Unit 11 A and B Home Farm Estate Wrexham Road Overton on Dee Wrexham Wales LL13 0HG

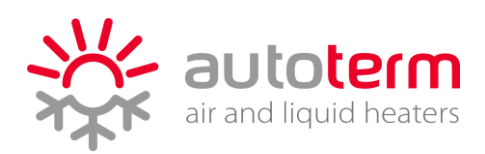